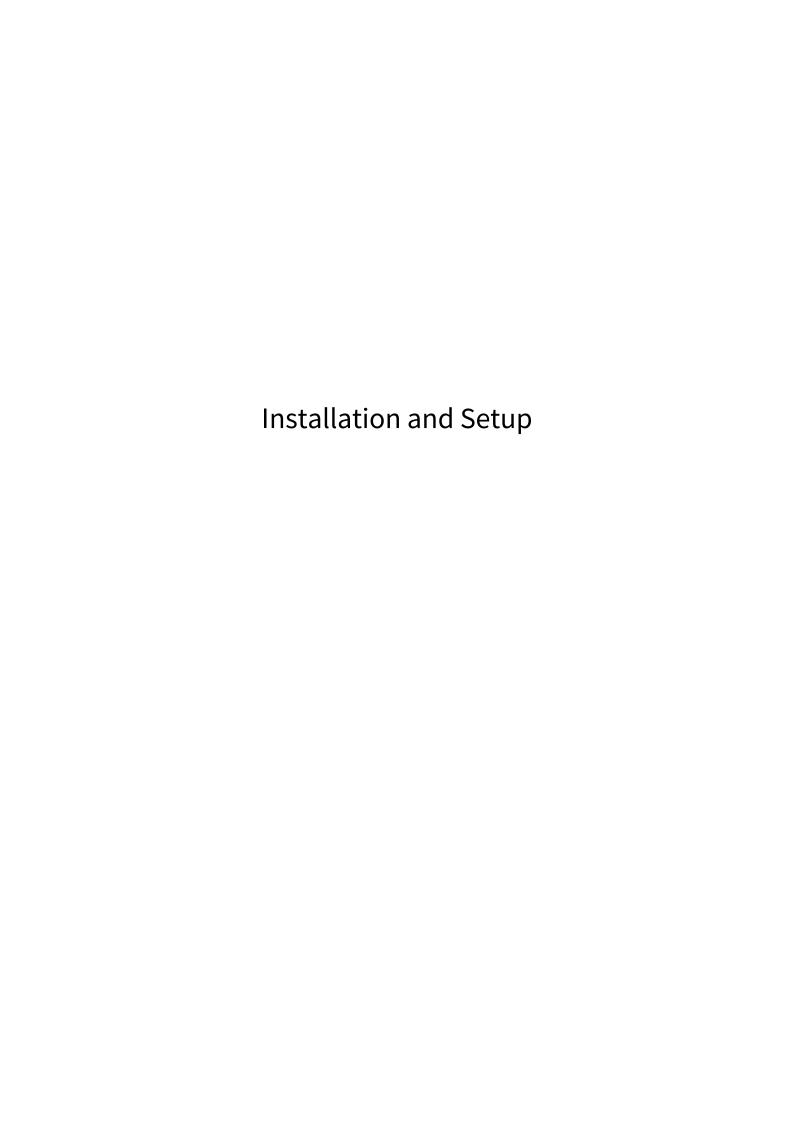

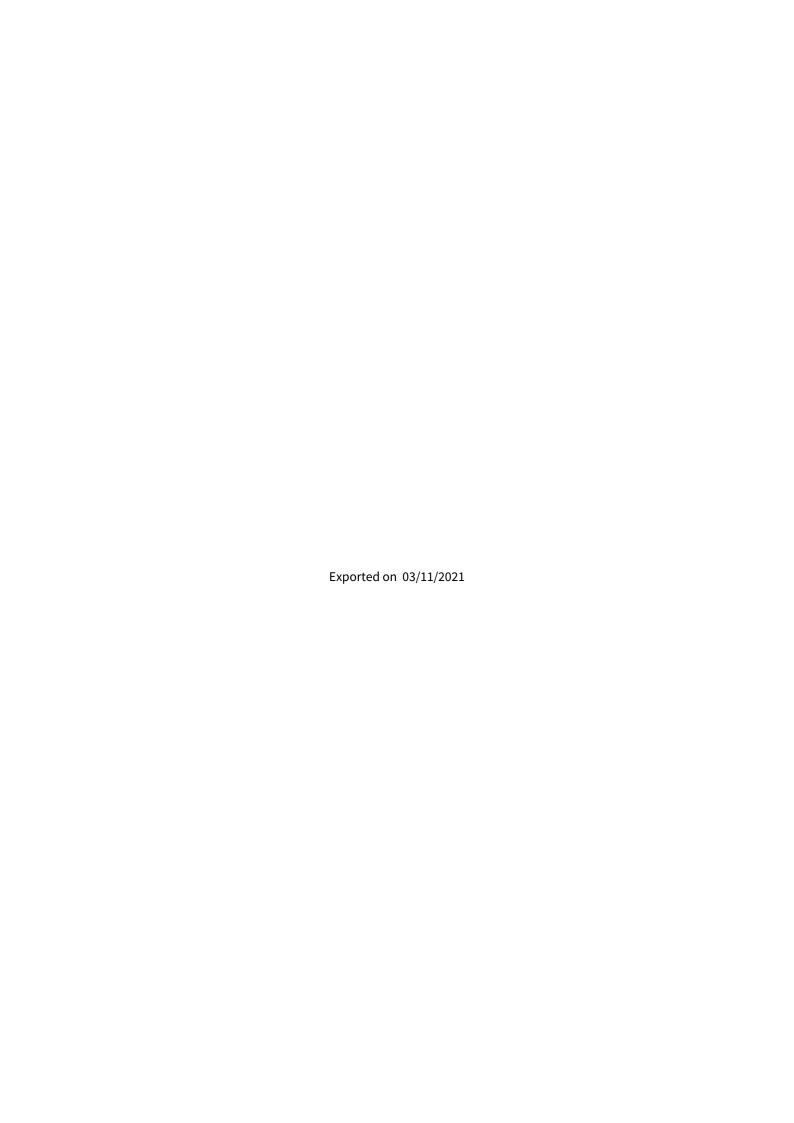

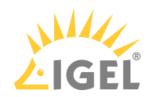

## Table of Contents

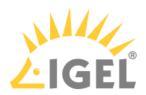

This article describes the installation and setup of the IGEL Cloud Gateway (ICG).

- 1. Preparing the machine for ICG installation:
  - Using IGEL Cloud Gateway on Azure Marketplace<sup>1</sup>
  - Preparing a Linux Machine for Installing IGEL Cloud Gateway (ICG)<sup>2</sup> (example of a local machine)
- 2. Providing the appropriate certificates; see Certificate Requirements and Recommendations<sup>3</sup>. Select one of the following sections, according to your needs and environment:
  - Installing an Existing Certificate Chain<sup>4</sup>
  - Creating Certificates from an Existing Root Certificate<sup>5</sup>
  - Creating a Certificate Using the UMS<sup>6</sup>
- 3. Installing the IGEL Cloud Gateway using the ICG Remote Installer; see Installing the IGEL Cloud Gateway<sup>7</sup>. This is the recommended way; however, it is possible to install the ICG manually; see Installing the ICG without Remote Installer<sup>8</sup>.

Installation and Setup 4/4

<sup>1</sup> https://kb.igel.com/display/igelicg202/Using+IGEL+Cloud+Gateway+on+Microsoft+Azure+Marketplace

<sup>2</sup> https://kb.igel.com/pages/viewpage.action?pageId=31600942

<sup>3</sup> https://kb.igel.com/display/igelicg202/Certificate+Requirements+and+Recommendations

<sup>4</sup> https://kb.igel.com/display/igelicg202/Installing+an+Existing+Certificate+Chain

<sup>5</sup> https://kb.igel.com/display/igelicg202/Creating+Certificates+from+an+Existing+Root+Certificate

<sup>6</sup> https://kb.igel.com/display/igelicg202/Creating+a+Certificate+Using+the+UMS

<sup>7</sup> https://kb.igel.com/display/igelicg202/Installing+the+IGEL+Cloud+Gateway

 $<sup>{\</sup>tt 8~https://kb.igel.com/display/igelicg202/Installing+the+ICG+without+Remote+Installer}$